## **INSTALAR AS PILHAS**

 O instrumento CEL-62X requer três pilhas AA. Remova a tampa do compartimento e instale as pilhas **observando a polaridade correta**. Recoloque a tampa do compartimento.

 **Observação**: As pilhas podem ser de zinco-carbono, alcalinas ou recarregáveis. **Não misture diferentes tipos de pilha. LIGAR**

 Pressione o botão **LIGA/DESLIGA** (**ON/OFF**) - Figura 1 (3). Verifique se o símbolo de condição das baterias mostra boa carga.

 1 - CONFIGURAÇÃOES / 2 - RESULTADOS DE MEMÓRIA / 3 - ESTADO DO INSTRUMENTO / A - VOLTAR À TELA ANTERIOR / B - PASSAR PARA A TELA SEGUINTE / C - CURSORES DE NAVEGAÇÃO

 Depois da tela de início, será exibida a tela de medição no modo PARADO (barra vermelha nas partes superior e inferior da tela). Pressione a tecla **Menu** para acessar configurações, memória e estado do instrumento. A tela que aparecerá então dependerá de o dispositivo do modelo da série CEL-62X ser de banda larga (CEL-62XA) ou modelo de oitavas (CEL-62XB ou C).

## **TELA DE CONFIGURAÇÕES (Consulte a Figura 2)**

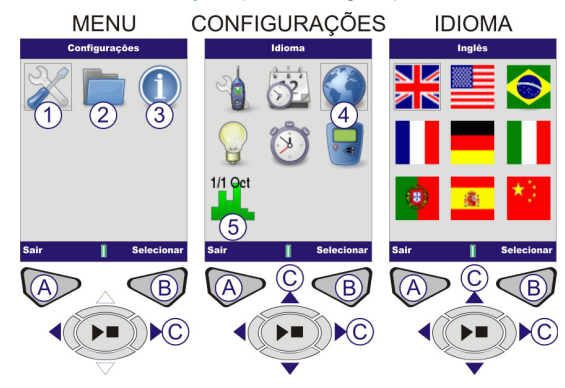

Os modelos CEL-62XC permitem a seleção de oitava e terço de oitava<br>para as medições. Selecione (1) Configurações. Pressione (B) para<br>continuar. Use as teclas de cursor (C) para selecionar o símbolo de Modo Métrico (5). Pressione (B) para continuar. Use as teclas de cursor (C) para selecionar o modo de oitava. Pressione **Selecionar** (B). Pressione **Sair** (A).

Figura 2 Tela de Configurações

## **CONFIGURAR IDIOMA (Consulte a Figura 2)**

 Selecione (1) Configurações. Pressione (B) para continuar. Use as teclas de cursor (C) para selecionar o símbolo do idioma (4). Pressione (B) para continuar. Use as teclas de cursor (C) para selecionar o idioma. Pressione **Selecionar** (B). Pressione **Sair** (A).

## **CONFIGURAR MODO DE FREQUÊNCIA (Consulte a Figura 2)**

**AJUSTAR HORA E DATA (Consulte a Figura 3)** 

 Selecione (1) Configurações. Pressione (B) para continuar. Use as teclas de cursor (C) para selecionar o símbolo de Ajuste Relógio (2). Pressione (B) para continuar. Pressione **Editar** (B) e use as teclas de cursor (C) para acertar a hora. Pressione **Salvar** (B). Use as teclas de cursor (C) para habilitar a data. Pressione (B) para editar. Repita para alterar a data conforme necessário. Pressione **Sair** (A) quando terminar.

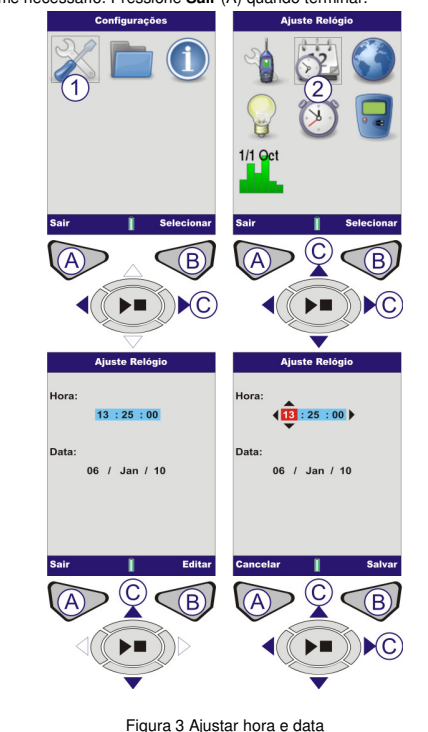

# **CALIBRAR (Consulte a Figura 4)**

 Instale o calibrador acústico sobre o microfone removível e encaixe-o no lugar. Pressione o Botão **LIGA/DESLIGA** do calibrador acústico (1). O instrumento detecta o sinal e ativa a tela de calibração (barra amarela).<br>Pressione (B). O instrumento será calibrado, e a tela exibirá a palavra<br>APROVADO. Pressione **Sair** (A) para voltar à tela de Parada. Pressione e segure o botão **LIGA/DESLIGA** Para desligar o calibrador acústico. Remova o calibrador acústico.

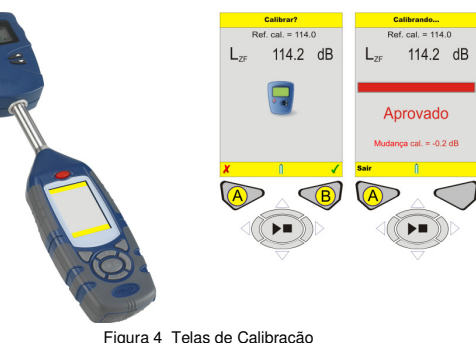

 $\overline{\bigcirc}$ 

## **ARRANJO (Consulte a Figura 5)**

 Na tela CONFIGURAÇÕES, selecione (1) e pressione (B) para continuar. Use as teclas de cursor (C) para selecionar ARRANJO (2). Pressione (B) para continuar. Use as teclas de cursor (C) para selecionar a vista de medição exigida pela legislação local. Consulte o Manual do Operador para obter detalhes sobre como alterar a "Vista do usuário".

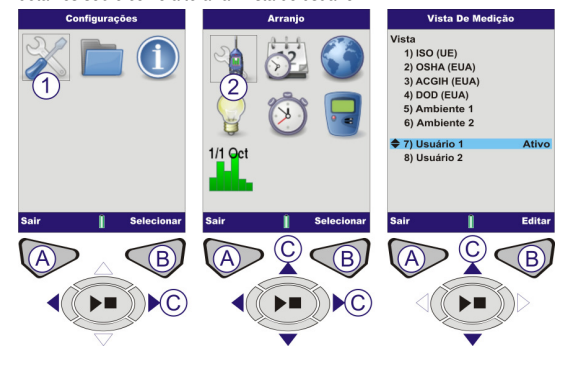

Figura 5 Opções de Configuração **CONTRALUZ** Consulte o Manual do Operador para obter detalhes. **DURAÇÃO CICLO (Consulte a Figura 6 e a Figura 7)** 

 Use esse recurso se precisar de ciclos de medição com duração definida. Na tela CONFIGURAÇÕES, use as teclas de cursor (C) para selecionar DURAÇÃO CICLO (1). Pressione (B) para continuar. Para editar ATIVAÇÃO, pressione **Editar** (B). Use as teclas de cursor (C) para fazer alterações. Pressione **Salvar** (B) para continuar.

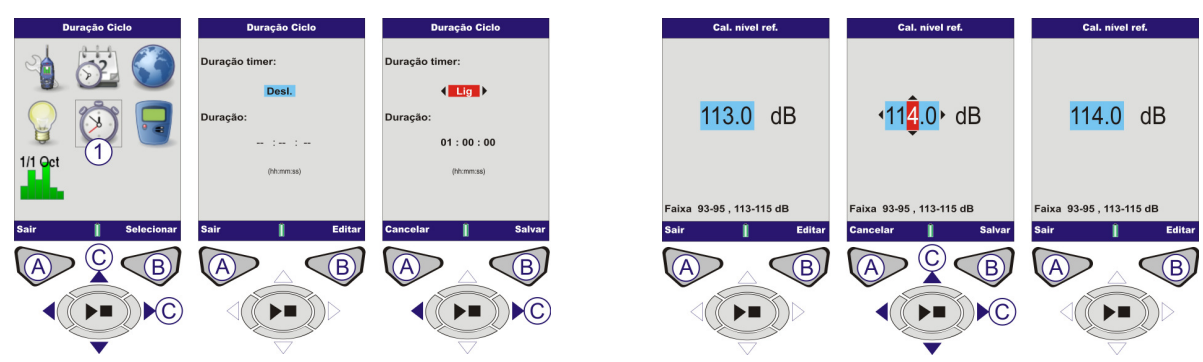

## Figura 6 Duração Ciclo

Use a tecla de cursor (C) para habilitar DURAÇÃO e pressione **Editar** (B) para continuar. Use as teclas de cursor (C) para configurar o tempo da Duração. Pressione **Salvar** (B).

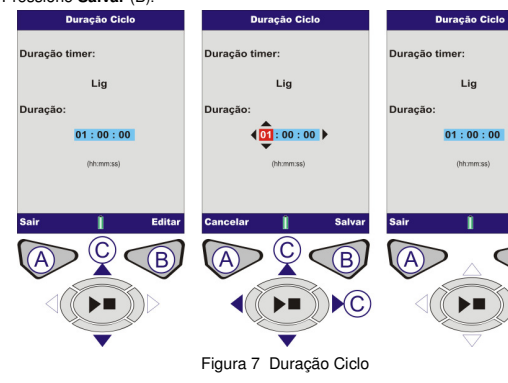

## **CAL. NÍVEL REF. (Consulte a Figura 8)**

 Lembre-se de que esse ajuste só deve ser acessado ao usar um calibrador acústico cujo nível de saída não esteja exatamente em 114.0 dB. Na tela CONFIGURAÇÕES (veja a Figura 2), use as teclas de cursor (C) para selecionar CAL. NÍVEL REF. Pressione (B) para continuar. O Nível de dB será exibido com destaque. Pressione **Editar** (B). Use as teclas de cursor (C) para editar o nível de dB. Pressione **Salvar** (B) para voltar à tela Cal. Nível Ref. Pressione **Sair** (A) para voltar ao menu Configurações.

Figura 8 Cal. Nível Ref.

# **RESULTADOS DA MEMÓRIA (Consulte a Figure 9 e a Figura 10)**

Na tela MENU, use as teclas de cursor (C) para selecionar RESULTADOS DA MEMÓRIA (1) e pressione (B) para continuar. Use as teclas de cursor (C) para selecionar um Resultado da Memória. Pressione (B) para selecionar a medição. Use as teclas de cursor (C) para selecionar VER RESULTADOS (2) (Consulte a Figura 10, na outra página). Pressione **Selecionar** (B) para continuar. Os resultados da memória selecionados serão exibidos na tela. Para obter dados adicionais, pressione **Visualizar** (B).

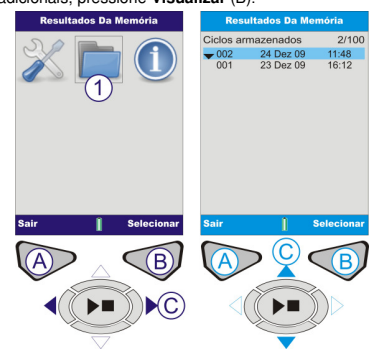

Figura 9 Resultados da memória

Essa tela mostra dados específicos e detalhados dos resultados da memória salvos (Figura 10). Trata-se de dados somente para leitura. Para exibi-los em formato gráfico, pressione **Visualizar** (B). Os valores de oitava salvos nos resultados da memória serão mostrados em formato gráfico. Use as teclas de cursor (C) para movimentar a linha vertical pelo gráfico. Cada barra do gráfico representa um nível de oitava medido em Hz ou KHz. Pressione **Visualizar** (B) outra vez para visualizar os resultados de oitava em formato tabular.

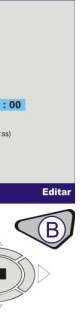

Use as teclas de cursos (C) para alternar entre funções como LMAX e LAEQ. Para visualizar resultados de oitava em formato tabular, pressione **Visualizar** (B). Os resultados armazenados do gráfico de faixa de oitavas mostrarão os parâmetros LMAX e LEQ. Pressione **Sair** para deixar os resultados da memória ou **Visualizar** (B) para repassar outra vez essas telas. **Observação:** Os dados exibidos pelo CEL-62X variarão conforme o modelo.

# $\overline{B}$  $\mathbf{C}$ ੋ∎ ੋ⊧∎  $40.6$  dB 58.2 2KHz  $2 \cdot L_{\text{AEO}}$ 55.9 dB  $L_{\text{C-Aeq}}$  $15.2<sub>dB</sub>$ 49.5 dB @ 11:48:3 AFmax L<sub>AFmin</sub> 38.3 dB @ 11:48:40  $74.2$  dB @ 11:48:3  $\mathsf{L}_{\mathsf{Cpk}}$ Figura 10 Telas da Memória.

 **EXCLUIR RESULTADOS DA MEMÓRIA** Consulte o Manual do Operador para obter de

# **EXECUÇÃO DE MEDIÇÕES (Consulte a Figura 11)**

Antes de fazer uma medição, o instrumento deve estar em modo "PARAR" (barras vermelhas), como se vê na Figura 11.

**CEL-62XA** – Pressione a tecla **Executar / Parar** (D) para entrar na tela de banda larga (executar).

**CEL-62XB (e C)** – Tela de OITAVAS (ou terça de oitava). Pressione a tecla **Executar / Parar** (D) para entrar na tela de Oitavas.

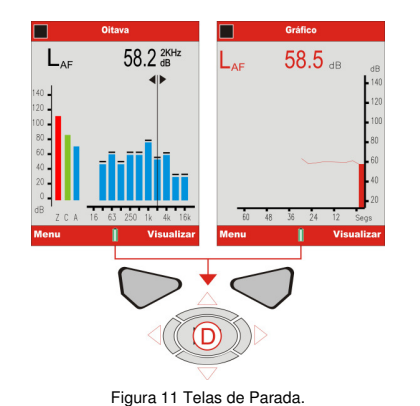

**TELAS DE EXECUÇÃO Todos os modelos da série CEL-62X** – O símbolo de "Execução" aparece no canto superior esquerdo da tela. O símbolo de "Pausa" fica no canto inferior esquerdo da tela. A tecla programável da esquerda (A) fica na função PAUSA / EXECUÇÃO. Quando se seleciona Pausa, a tela exibe a mensagem "PAUSA!". O número incremental de execuções e sua respectiva duração ficam sempre no canto superior direito da tela. Se o Duração timer da execução estiver ativado, o ícone de um "cronômetro" aparecerá ao lado do temporizador com contagem decrescente. O Duração timer da execução pode ser ativado e desativado em CONFIGURAÇÕES (Consulte a Figuras 6 e a Figura 7). Se Duração ciclo da execução não estiver ativada, o temporizador digital funcionará em modo crescente até a interrupção manual da execução (pressionando D). Cada barra do gráfico representa uma faixa de oitava medida em Hz ou KHz.<br>Para visualizar uma tabela dos valores das oitavas, pressione **Visualizar** (B).<br>Em terças de oitava, use as teclas de cursor **Para cima** / **Para bai** alterar as frequências mostradas na tabela.

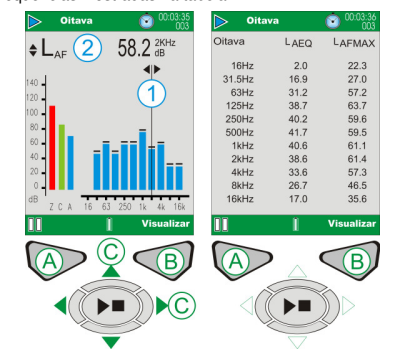

# Kempston, Bedford, MK42 7JY United Kingdom Tel.: +44 (0) 1234 844 100 Fax: +44 (0) 1234 841 490 E-mail: info@casellacel.com Web: www.cas

Polígono Európolis<br>Calle C, nº4B 28230 Las Rozas - Madrid España Teléfono: + 34 91 640 75 19 Fax: + 34 91 636 01 96 E-mail: online@casella-es.com<br>Web: www.casella-es.com

 17 Old Nashua Road #15, Amherst, NH 03031-2839, USA Toll Free: +1 800 366 2966 Fax: +1 603 672 8053 E-mail: info@casellausa.com<br>Web: www.casellausa.com 地址 北京东城区东方广场W1座911室邮编: 100738 电话: +86 10 85183141 传真: +86 10 85183143 电子邮件: info@casellameasurement.cn 网址: <u>www.casellachina.cn</u>

 $C$ ASFI I A $\equiv$ 

 **CEL-62XA (Consulte a Figura 12)**. Os valores de banda larga podem ser observados como gráfico de barras na tela Rede ou como histórico temporal gráfico na tela do Gráfico. Pressionar a tecla **Visualizar** (B) alterna entre as telas do Gráfico e Rede.

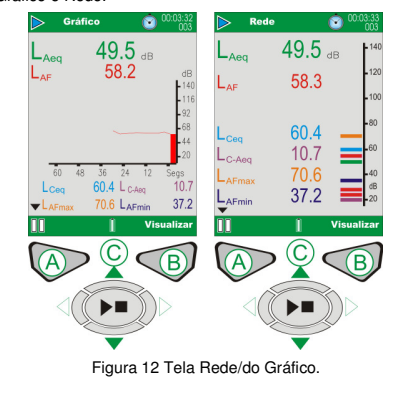

## **Modelos CEL-62XB e C (Consulte a Figura 13).**

 O CEL-62XB (ou C) oferece as duas telas adicionais de oitavas (ou terças de oitava) que se pode ver na Figura 13. Use a tecla **Visualizar** (B) para alternar entre as quatro telas disponíveis. Use as teclas de cursor **Direita / Esquerda** (C) para percorrer as faixas de freqüência (1) na exibição em modo gráfico. Use as teclas de cursor **Para cima/ Para baixo** (C) para alternar entre os parâmetros LMAX e LEQ (2).

Figura 13 CEL-62XB (e C) Principais telas de execução O modelo CEL-62XB (e C) exibirá todas as telas mostradas na Figura 12 e na Figura 13.

 Ao final de cada ciclo de medição, pressione a tecla **Executar / Parar** (D). Quando aparecer a tela de confirmação, pressione "**Sim**" para encerrar a execução.

 **Observação:** Os dados exibidos pelo CEL-62X variarão conforme o modelo.**ARMAZENAGEM DO INSTRUMENTO**

 Desligue o CEL-62X quando não estiver em uso. Remova as pilhas caso a unidade vá ficar sem uso por um longo período. Proteja sempre o instrumento contra danos físicos e a ação da água. Recomenda-se usar sempre o protetor contra vento.

Para obter informações mais detalhadas, consulte o Manual do Operador dos instrumentos.

# **Casella USA**

# **Guia de campo dos decibelímetros CEL – Série 62X**

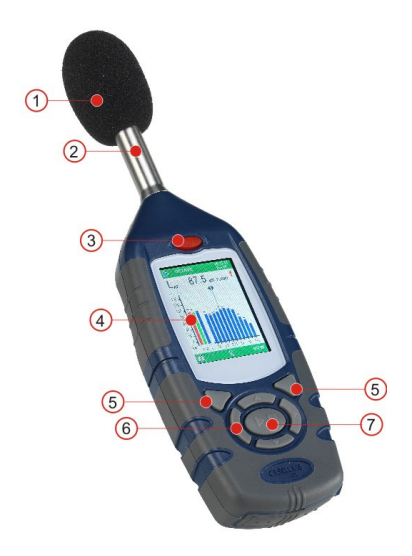

#### Figura 1 CEL- Série 62X

1 – Protetor contra vento (cobrindo microfone removível) 2 – Amplificador fixo 3 – Botão Liga / Desliga 4 – Visor 5 – Teclas programáveis 6 – Teclas de cursor para navegação 7 –Tecla Executar / Parar

**Casella CEL**  Regent House, Wolseley Road, **Casella ESPAÑA S.A.**

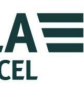

## **INTRODUÇÃO**

 Este Guia de Início Rápido serve para você se familiarizar com o instrumento e começar a usá-lo rapidamente. Presume-se que esta seja a primeira vez que você o utiliza. Por isso, vamos explicar como instalar as pilhas, ligar, configurar, calibrar, fazer medições e armazenar o instrumento.

Desejamos que você obtenha o melhor desempenho de seu equipamento e recomendamos-lhe consultar o Manual do Operador para obter informações detalhadas.

**HB3339-02 Março de 2010** 

**Casella CHINA**(中国)